# MS Access

Relace

#### Vzorové soubory

- [Zdrojová databáze](UTRATA.accdb)
- [Výsledná databáze](Vzorová databáze s relací a sestavou.accdb)

#### Relace

- Pokud jsou v různých tabulkách sloupce stejného typu, pak tyto sloupce mohou vytvářet vazby mezi jednotlivými tabulkami – relace, je pak např. možné pracovat současně s daty z více tabulek.
- Kolekce více tabulek, jejich funkčních vztahů, indexů a dalších součástí tvoří relační databázi.
- Relační model klade velký důraz na zachování integrity dat. Zavádí pojmy [referenční integrita](https://cs.wikipedia.org/wiki/Referen%C4%8Dn%C3%AD_integrita), [primární klíč](https://cs.wikipedia.org/wiki/Prim%C3%A1rn%C3%AD_kl%C3%AD%C4%8D) apod.
- S relačními databázemi je úzce spojen pojem [SQL](https://cs.wikipedia.org/wiki/SQL) (Structured Query Language), neboli strukturovaný dotazovací jazyk.

#### Tvorba relace

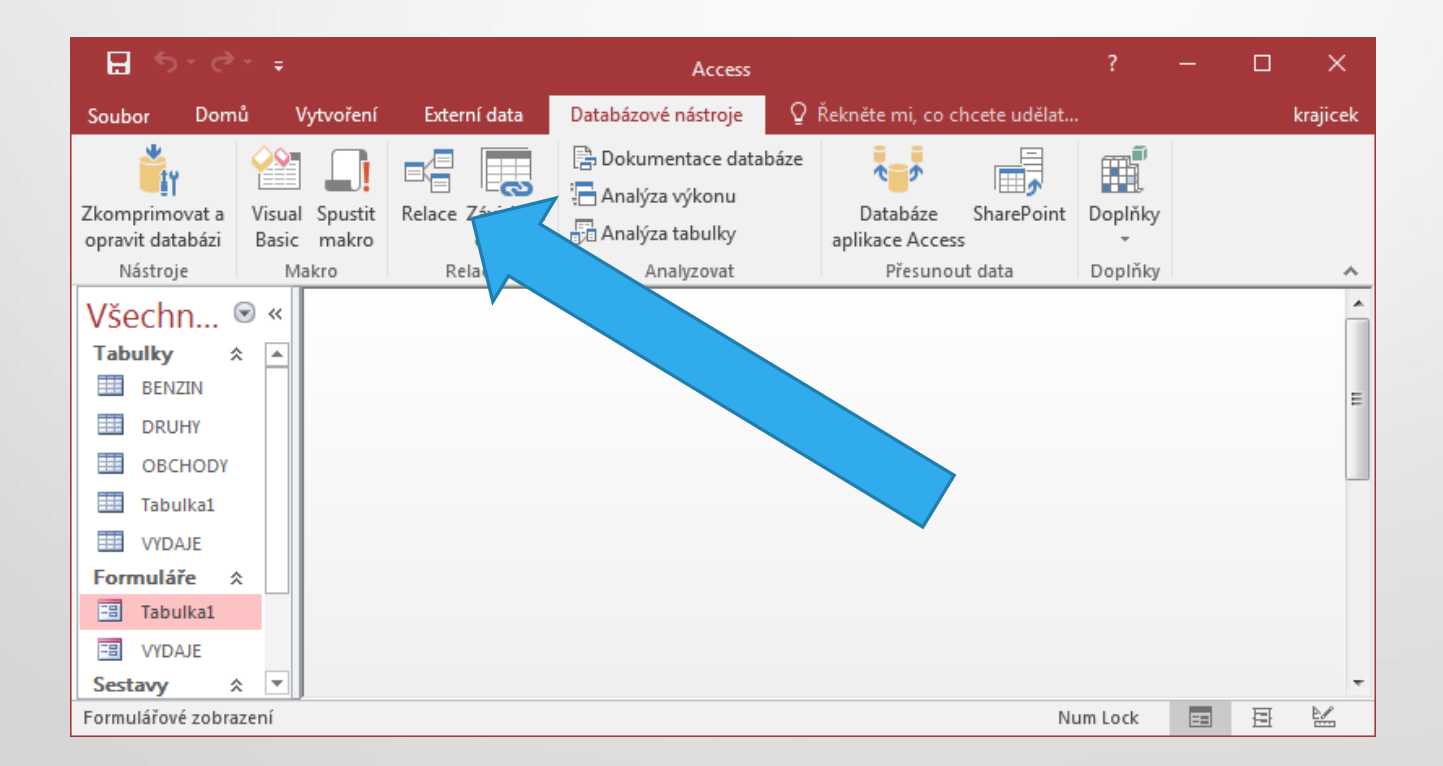

### Vytvoření relace

U polí stejného typu s možnými stejnými hodnotami v záznamech vytvoříme spojení (relaci) tažením myší a volbou typu relace.

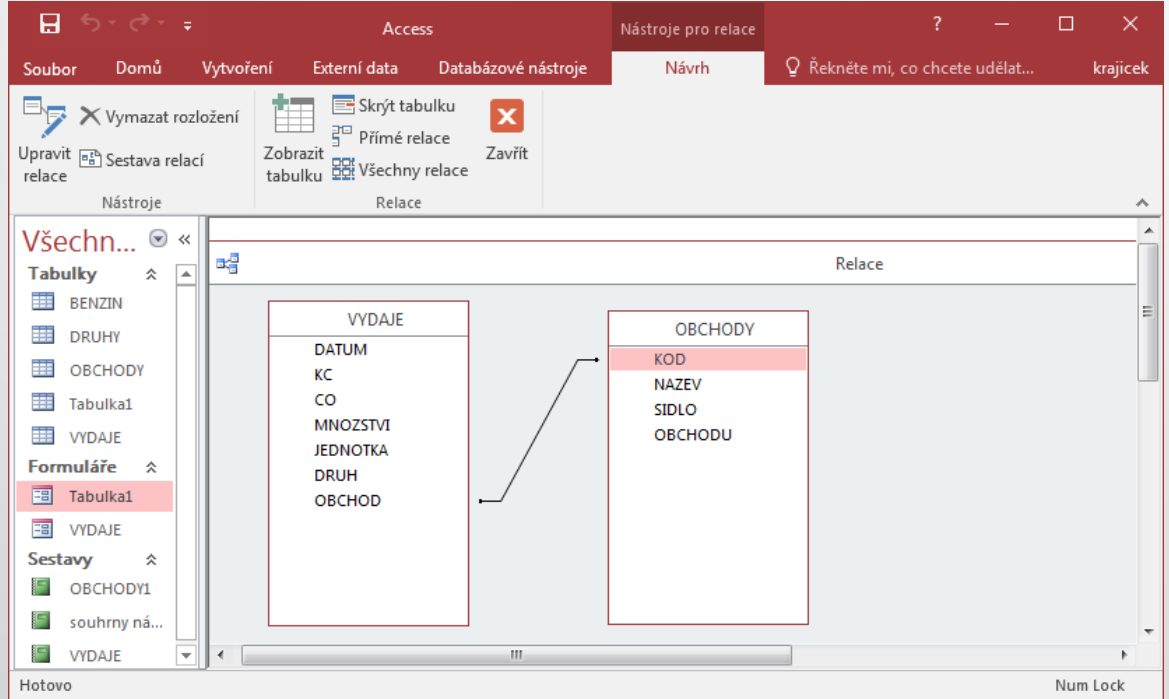

# Vytvoření nového formuláře z více relačně propojených tabulek

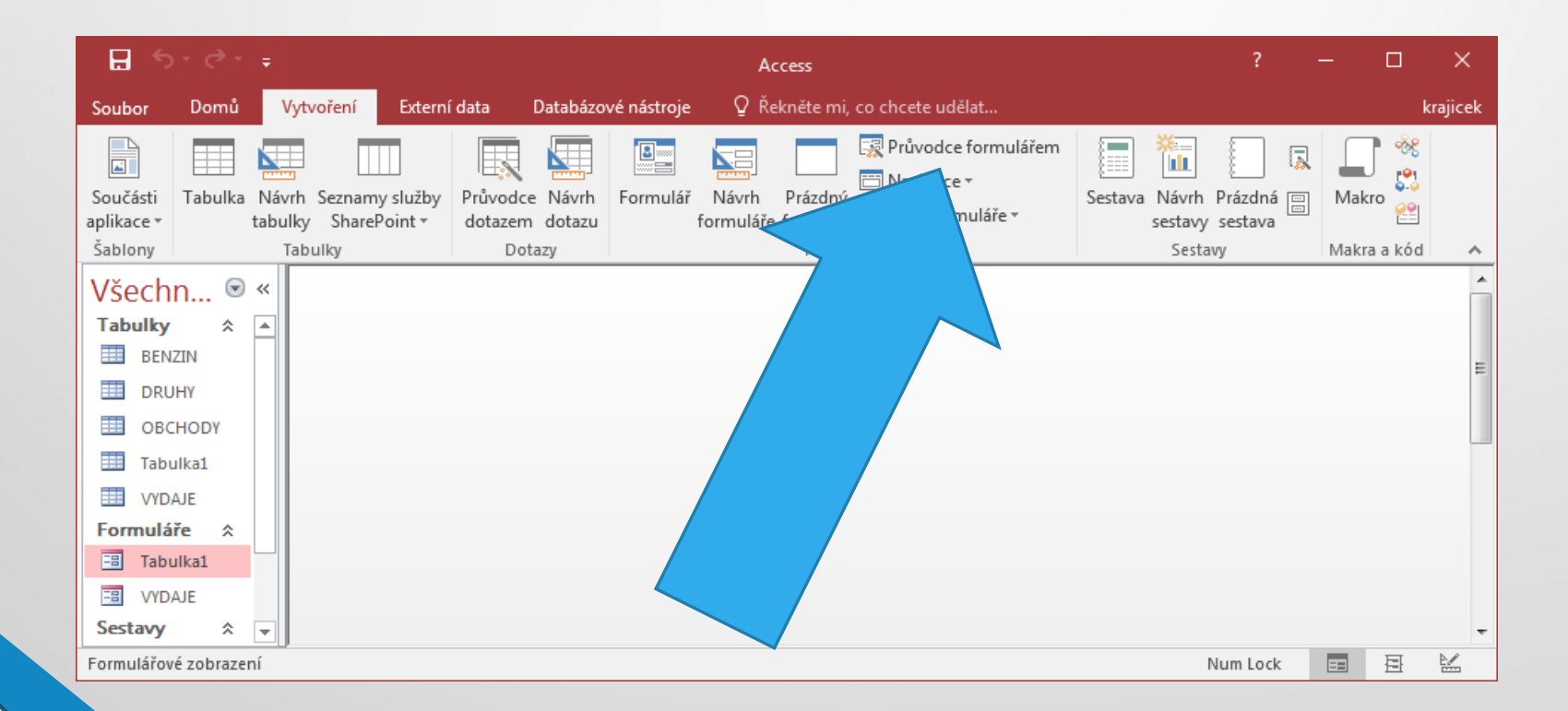

#### Výběr dat pro formulář

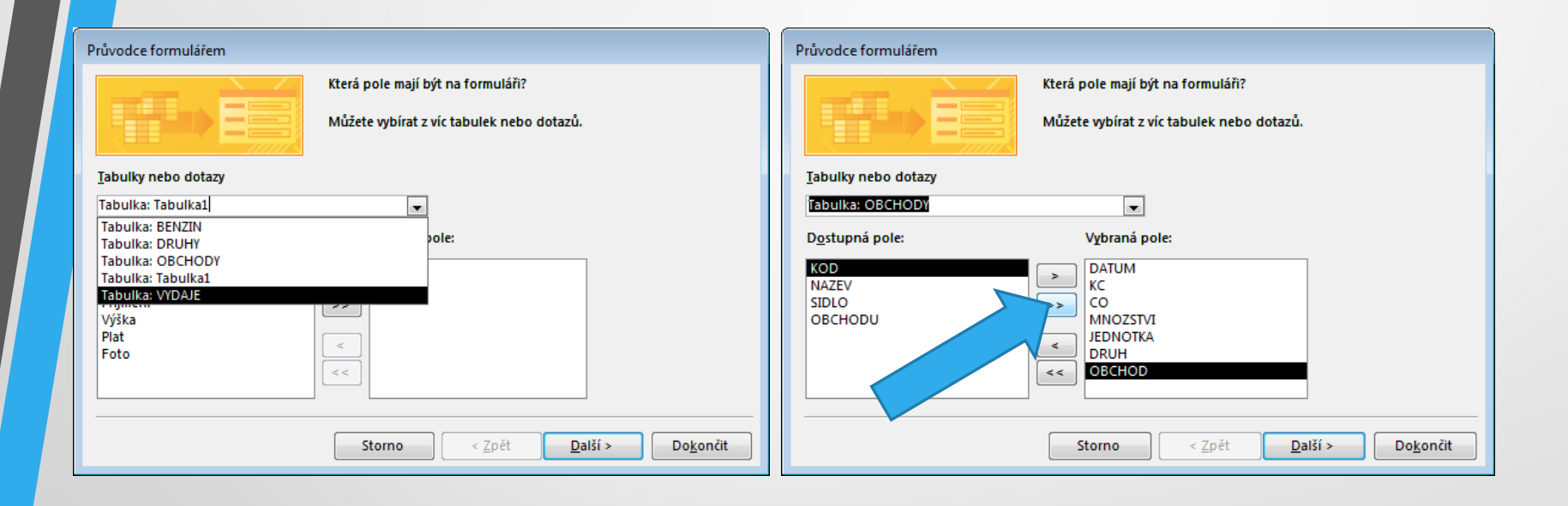

### Volba rozložení formuláře např:

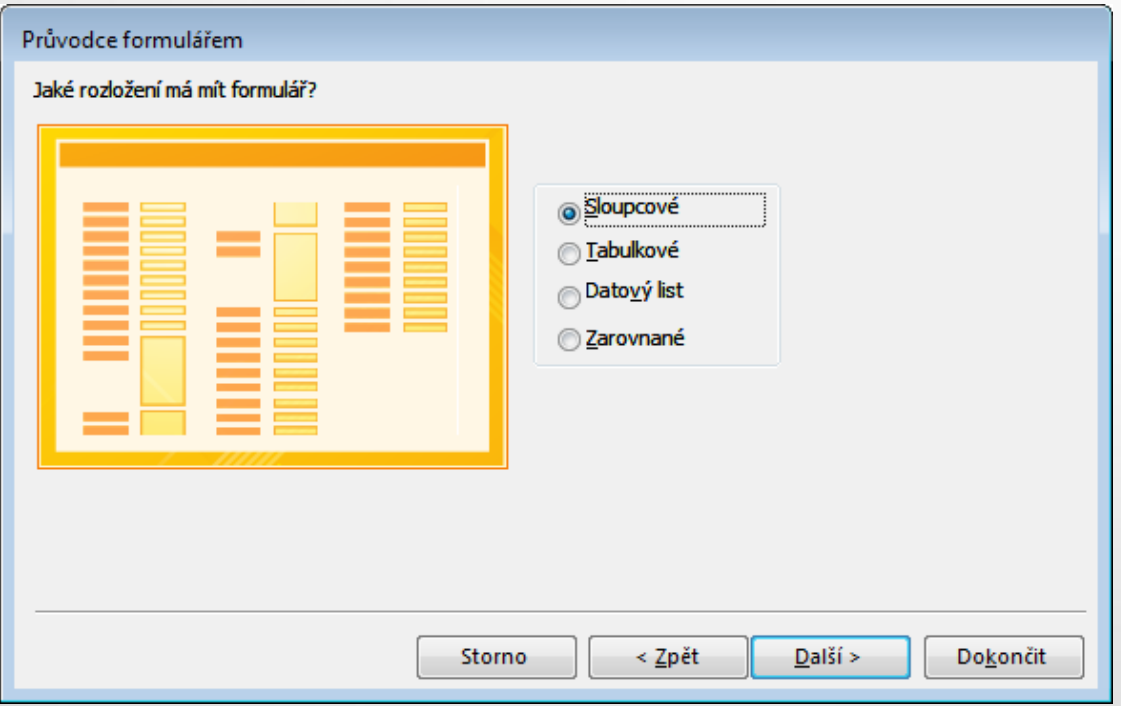

#### Volba názvu, editace návrhu

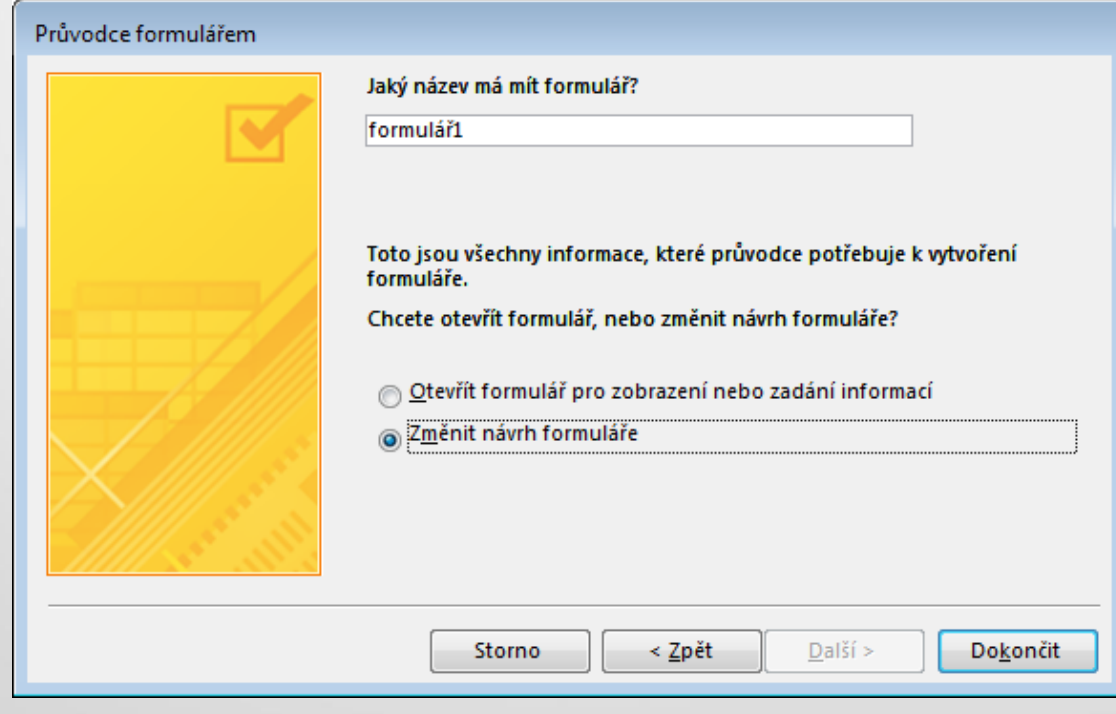

# Rozložení, barvy, ….

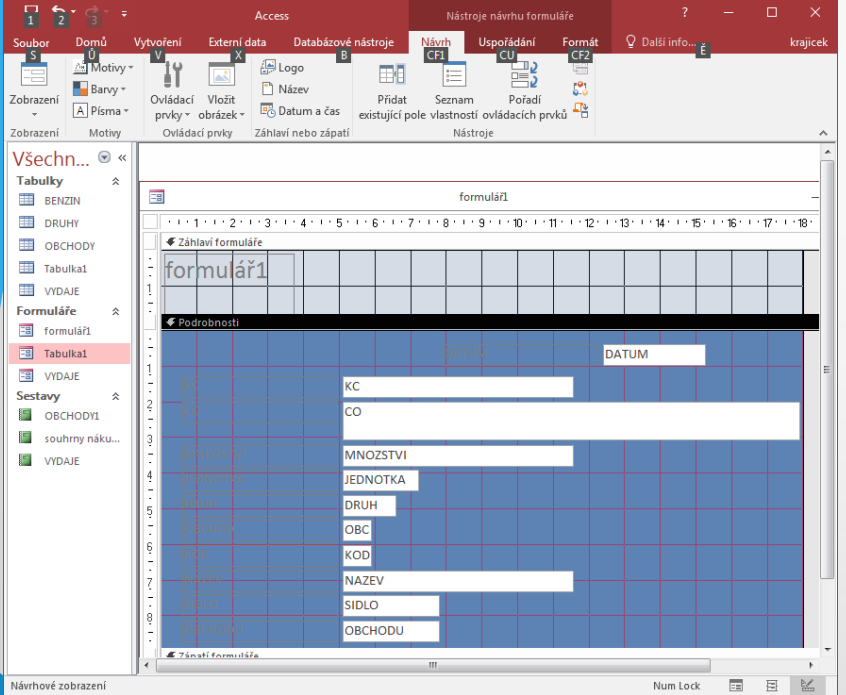

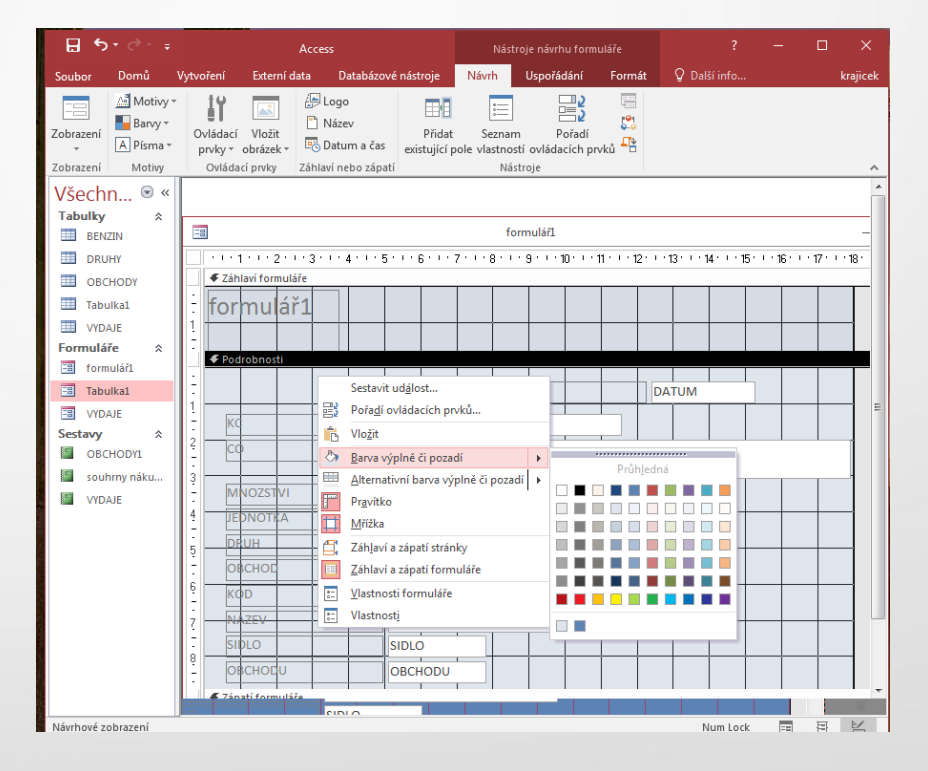

#### Zobrazení formuláře

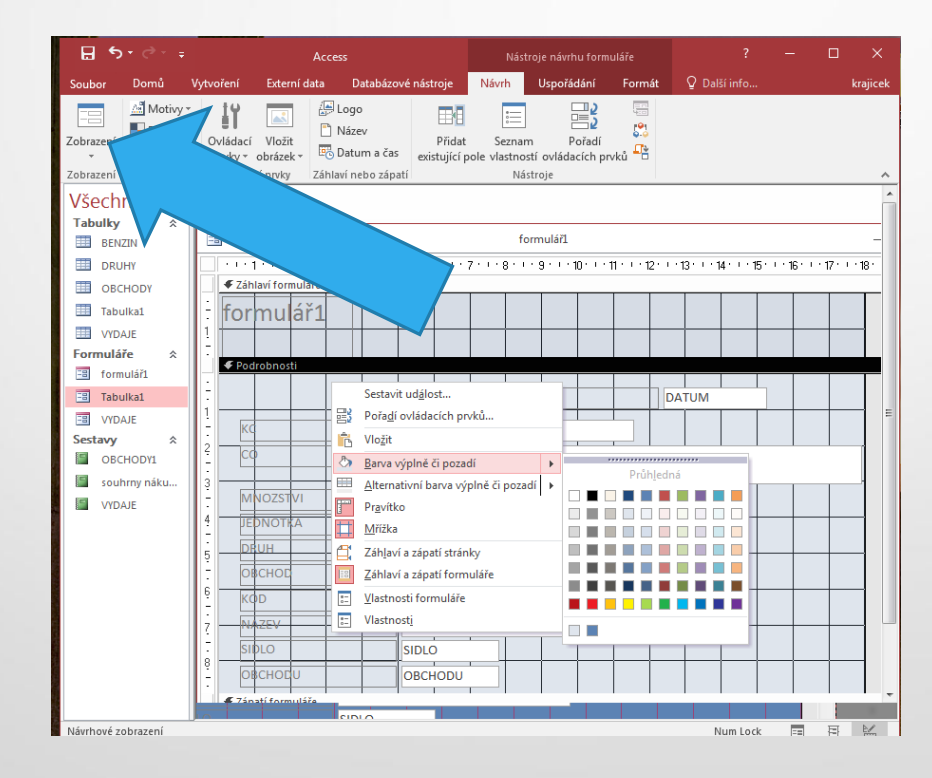

# Formulář z relačně propojených tabulek

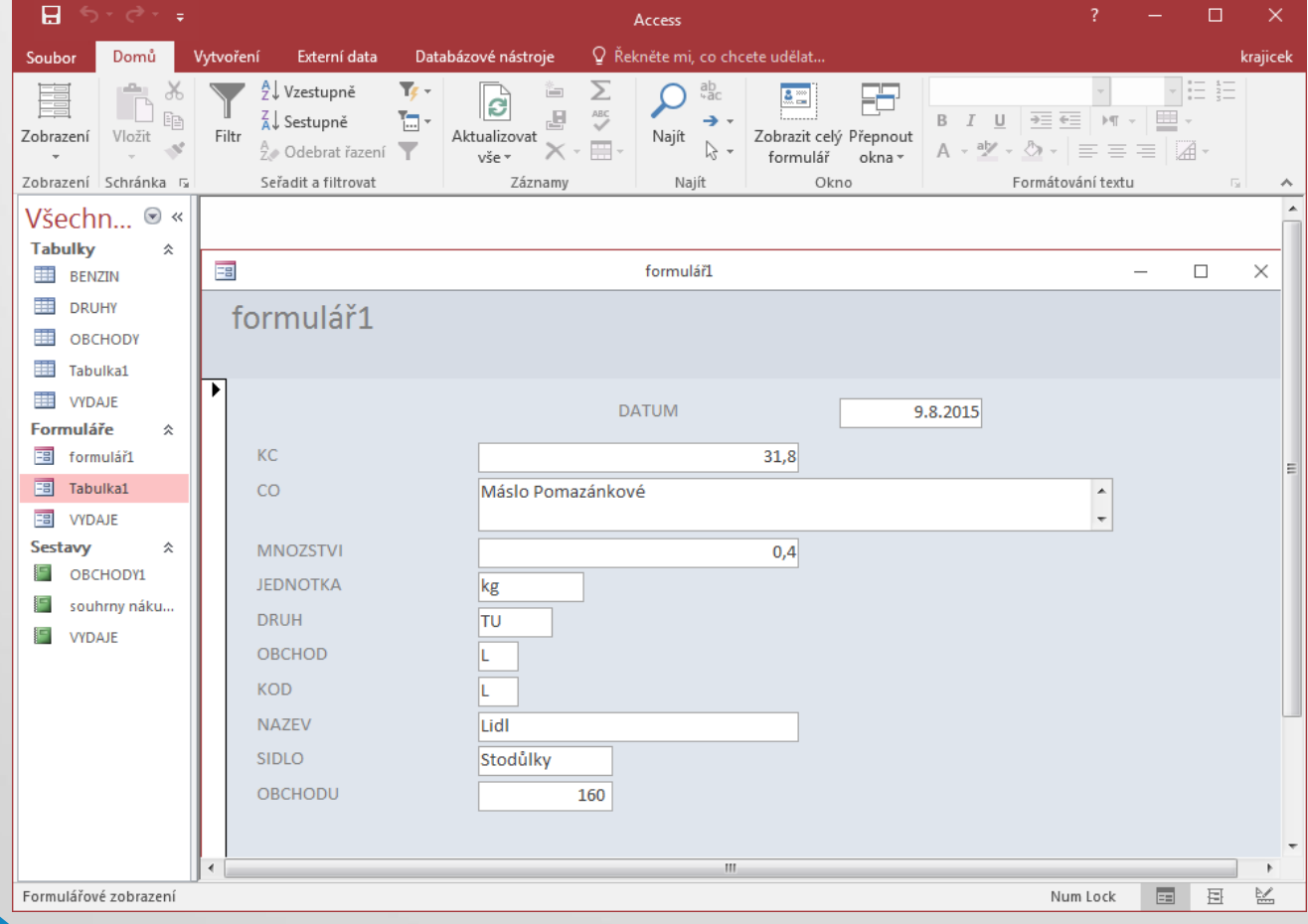

#### Kontrolní otázky

- Co je to relace?
- Známe jiné databáze než relační?
- Jak vytvoříme relaci?
- Jaká musí být pole spojená relací?